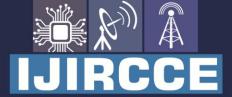

e-ISSN: 2320-9801 | p-ISSN: 2320-9798

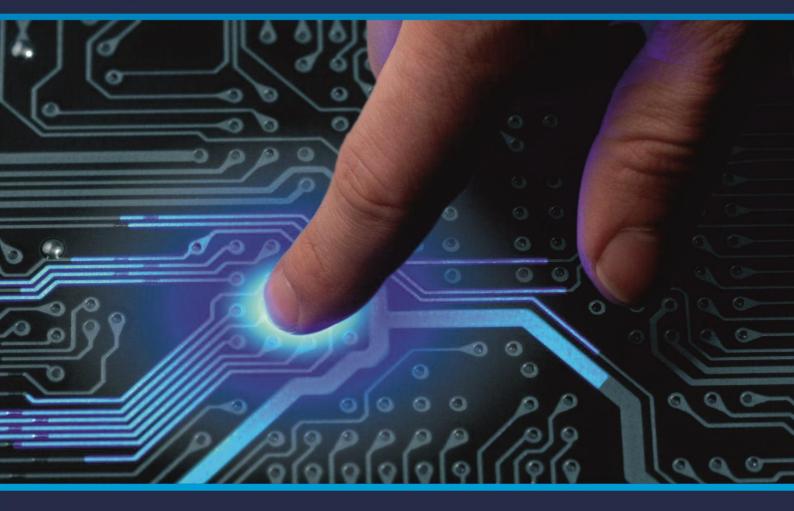

## INTERNATIONAL JOURNAL OF INNOVATIVE RESEARCH

IN COMPUTER & COMMUNICATION ENGINEERING

Volume 8, Issue 11, November 2020

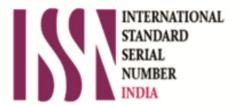

Impact Factor: 7.488

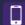

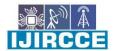

|| Volume 8, Issue 11, November 2020 ||

# Expense Report with Database Connectivity in Java

Anmol Agnihotri<sup>1</sup>, Dhwaneel Doshi<sup>2</sup>, Manav Bhagia<sup>3</sup>, Pramila Shinde<sup>4</sup>, Jahanvi Gupta<sup>5</sup>

UG Student, Dept. of I.T., Shah and Anchor Kutchhi Engineering College Mumbai, India<sup>1</sup>

UG Student, Dept. of I.T., Shah and Anchor Kutchhi Engineering College Mumbai, India<sup>2</sup>

UG Student, Dept. of I.T., Shah and Anchor Kutchhi Engineering College Mumbai, India<sup>3</sup>

Professor, Dept. of I.T., Shah and Anchor Kutchhi Engineering College Mumbai, India<sup>4</sup>

Professor, Dept. of I.T., Shah and Anchor Kutchhi Engineering College Mumbai, India<sup>5</sup>

**ABSTRACT:** Lately productive utilization of money related resources is fundamental. Now and again we wind up spending abundance sums which may bring about unsettling influence in the month to month financial plan. The vast majority of the average citizens are in need where they have to have a programmed framework to monitor their day by day expenses.

We are proposing "EXPENSE REPORT DATABASE". Whenever put in straightforward words, this application depends on the necessity of the information base for cost the board. We have examined what is consumption, and the requirement for this undertaking is for making it simpler for individuals monitor their everyday costs and help the clients to spend just as much as they need by cautioning them on the off chance that they spend excessively. This will prompt some genuine monetary administration of assets of the particular specific client and will help me in each conceivable perspective to expand his capacity to spend and deal with his/her to in a considerably more political and productive way, additionally client will get continuous introduction to the accompanying present day arrangement of finical arranging and the board. On the off chance that there is severe observing and watchfulness, at that point the assets will be consistently be in the made sure about side, else it will prompt some genuine risky monetary emergencies.

**KEYWORDS:** Expense, Database, java, report, budget.

#### I. INTRODUCTION

The use of the venture is to give the path to individuals to monitor their day by day expenses utilizing an information base and show an admonition message in the event that they are spending excessively. It can likewise be utilized for the age of a month to month cost report that relies altogether upon the individual's consumption.

We have given numerous functionalities to the straightforwardness of utilization, for example, a simple to-utilize graphical UI which will give you the login structure, when you start the program. In the event that you are another client, there is a given technique to making a record that will be put away utilizing the information base with secret phrase insurance for expanded security. This put away record (that is made out of the clients Name, Email, Occupation, Phone no and secret phrase) is utilized to sign into the framework. We have likewise given an alternative to re-establish your secret phrase in the event that you fail to remember it, the reset code for secret phrase will be straightforwardly messaged to the made record. The recently made secret phrase is confirmed on the spot.

More highlights can without much of a stretch be added to the venture utilizing changes to the code that will make it amazingly adaptable and flexible.

Utilizing expense managing programming will carry numerous advantages to the business. Integral to those advantages is the developing deceivability of the organization's income (conveyed progressively). That look will give supervisors a more definite gander at who and what division they are spending, which will give administrators a superior thought of how they can financial plan and anticipate what's to come.

This application depends on the prerequisite of the information base for cost the executives. We have examined what is consumption, and the requirement for this venture is for making it simpler for individuals monitor their day by day expenses. A cost report is a type of record that contains all the costs that an individual has caused because of the business activity. For instance, if the proprietor of a business goes to another area for a gathering, the expense of movement, the dinners, and all different costs that he/she has caused might be added to the cost report. Thus, these costs will be viewed as operational expense and are charge deductible. The cost report framework is significant because of the way that a ton organizations profit by computerized cost reports frameworks for cost the executives. Contingent upon the framework picked, these product arrangements can lessen time costs, blunders, and extortion. On the off chance that the costs are monitored, it gives a route to the client for effective administration of every one of their assets and assets.

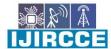

|| Volume 8, Issue 11, November 2020 ||

#### II. PROPOSED SYSTEM

This Project Expense Report will be developed on JAVA and MySQL. The main aim of the project is to manage all details about expenses. Users can create accounts on our system while creating account users will be asked to fill in a few personal details and budget for the month (which can be changed afterwards if needed). Once the account is created users need to keep on updating their day-to-day expenses which will be stored in our database. If 50% amount of the budget gets used then user will be informed via SMS/email that 50% amount of your budget is used and 'xyz' amount is left please use your funds wisely and if user have 'xyz' amount left in bank account after the month ends user will be notified via email/SMS "Congratulations 'xyz' is your saving for this month" system will advise the user to invest the amount in mutual funds, fix deposits etc and generate a report at month end.

Requirements: Windows OS Software Used: JAVA Compiler

Database Used: MySQL

#### A. LOGIN PAGE

The login form is the first thing that the user sees. It provides to the user a way to login using already created account with the username and password. If the user hasn't created an account, there is also a provision for creating a new account with the user details. The username and password should be filled with an appropriate and valid set of details as it is to be expected.

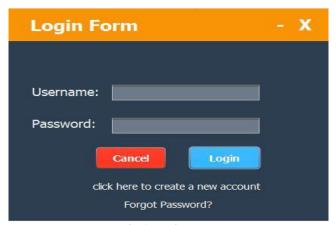

Fig.1 Login Page

#### **B. REGISTRATION FORM**

Registration form is used to create an account for registering a new user to the database. The users can provide their details which will be stored in the database after clicking register. We have also provided an option to select occupation. The crucial details like First Name, Last Name, Email, Password and a discrete text field to re-type the password for verification is provided, along with that, a space for contact number is also provided here.

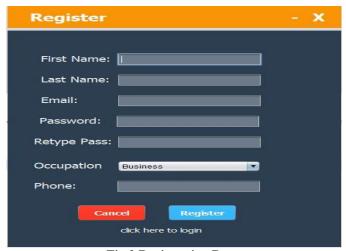

Fig.2 Registration Page

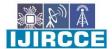

|| Volume 8, Issue 11, November 2020 ||

#### C. FORGOT PASSWORD

This option is used in case the user who has already created an account, but has forgotten their password. This feature gives the user an easy and secure method to reset their password through an email and verification code.

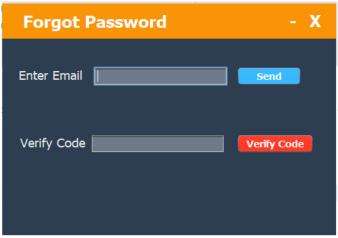

Fig.3 Forgot Password

#### D. ADD BUDGET

From this tab, the users can add their required budget and they can also view the available budget. The user gets a very detailed view of the expenses of the person who has logged in. More on this user interface is discussed in Add Expense. Available budget is displayed on the bottom that depends on the entered budget and the total expenditure.

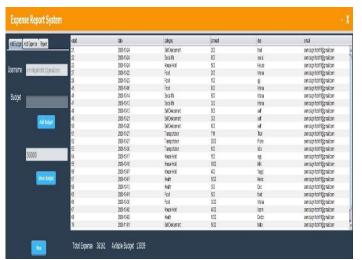

Fig.4 Add Budget Page

#### E ADD EXPENSE

The user can add their expenses and select the categories from this tab. The username is displayed as discussed before. The user can select from multiple options to enter the expenses such as date, category, amount, descriptions of expenses and all this is displayed in a tabular format, along with the expense id so that the user can see how much they are spending and all the related information to it. The total expenditure is displayed at the bottom which helps the user to keep track of it.

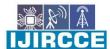

#### || Volume 8, Issue 11, November 2020 ||

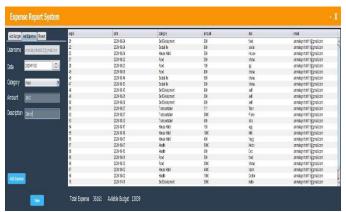

Fig.5 Add Expense Page

#### F. EXPENSE REPORT

One of the most important features of the application is expense report generation. This report is generated using all of the information that was entered into the system and was stored in the database with all the required details. This report provides a user friendly and easy way for the user in tracking their expenses. The report is generated in pdf format which is downloadable and portable. It is generated in tabular format along with bar chart.

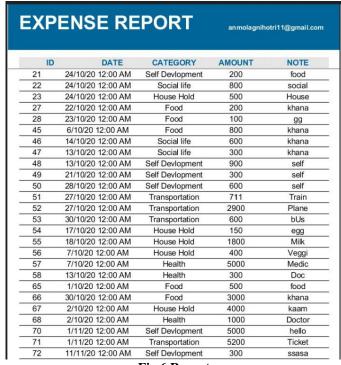

Fig.6 Report

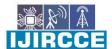

|| Volume 8, Issue 11, November 2020 ||

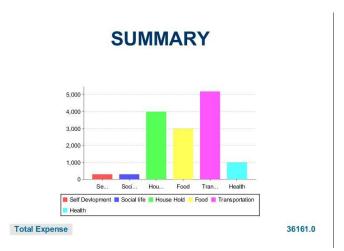

Fig.6.1 Report bar graph

#### **G BUDGET ALERT**

This feature is to get the user notified on the pattern of his expenditure, by monitoring the funds, the user must use his/her funds in a diplomatic manner. The budget alert is displayed as a pop up, with the remaining budget and automatic email is also generated for same.

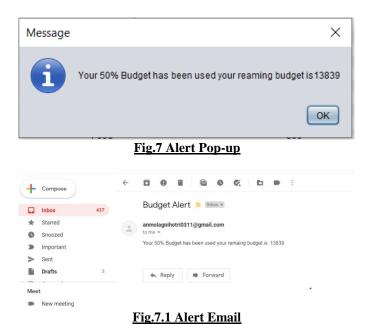

III. ADVANTAGES

#### Easy to use and self-explanatory interface.

- Completely removes the need of tracking budget with the use of the pen- paper method.
- Portable application that is cross compatible.
- Report generation with extensive information.

#### IV. DISADVANTAGES

- Requires the need of computer.
- May not be as reliable as pen paper in case of power failure.
- A system is required

#### International Journal of Innovative Research in Computer and Communication Engineering

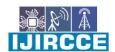

| e-ISSN: 2320-9801, p-ISSN: 2320-9798| www.ijircce.com | Impact Factor: 7.488 |

|| Volume 8, Issue 11, November 2020 ||

#### V. FUTURE SCOPE

As is the case with all applications, this application still has a lot of aspects that need to be improved. This application is a standalone application and does not support internet connectivity. If this application is made web based, it would add many advantages to it such as synchronizing of the application with all your connected devices. The user experience can also be improved by making this web based as the alerts and reports along with other functionality can be integrated among connected devices. With the increasing number of internet users, and next generation connectivity, web based applications are quickly gaining popularity. If this system is used at a large scale, it may be web based to enhance the usability of this application.

#### VI. CONCLUSION

We have successfully designed a way to track expenses in the form of a system. The need of this application is to overcome all the problems related to other forms of expense management which such as pen paper method, which might be more time consuming and may be more prone to errors

In today's world, time is the most valuable asset because people lack ample of it. People want to complete their tasks in a lesser amount of time and more and more efficiently. This application also focuses on ease of use which is a major requirement not only for inexperienced people but also for all who use this application. Nowadays, the world is leaning towards the quicker solution and our system is exactly designed for that purpose. From automated Expense and Budget tracking, to the portable report generation with detailed information, this application can handle it with ease. As we have already seen from the execution of this application, it can be implemented in a wide range of services.

#### REFERENCES

- [1] eExpense: A Smart Approach to Track Everyday Expense, Shahed Anzarus Sabab 1, Sadman Saumik Islam 2, Md. Jewel Rana, Monir Hossain, 4th International Conference Of Electrical Engineering And Information And Communication Technology
- [2] Easy App for Expense Manager Using Android,1Y.Anitha, 2R.Ranjini and 3 S.Gomathi, 1 Student, 1,2Assistant Professor,International Journal of Trend in Research and Development, Volume 3(2), ISSN: 2394-9333 www.ijtrd.com [3]Family Expense Manager Application in Android, VIT University, Vellore-632014, Tamilnadu, India Email: mnrajaprabha@vit.ac.in,IOP Conference Series: Materials Science and Engineering
- [4]Expense Management: from efficiency to effective procurement,By Keith Rodgers, Webster Buchanan Research, Updated January 2007
- [5]Personalized Expense Managing Assistant Using Android,N.ZahiraJahan MCA.,M.Phil.1 , K.I.Vinodhini2,Associate Professor1 , Research Scholar2 , Department of Computer Applications, Nandha Engineering College/Anna University, Erode, International Journal of Computer Techniques Volume 3 Issue 2, Mar- Apr 2016
- [6] Income and Expense Tracker, P. Thanapal \*, Mohammed Yaseen Patel, T.P. Lokesh Raj and J. Satheesh Kumar, Indian Journal of Science and Technology, Vol 8(S2), 118–122, January 2015
- [7]Expense Tracker Mobile Appliaction,1Y.Anitha, 2R.Ranjini and 3 S.Gomathi, 1 Student, 1,Materials Science and Engineering,International Journal of Computer Techniques -- Volume 3 Issue 2, Mar- Apr 2016,
- [8] Smart Expense Management Model for Smart Homes, Sumit Yadav. IGDTUW, Kashmere Gate, New Delhi, Richa Malhotra IGDTUW, Kashmere Gate, New Delhi, 2016 International Conference on Computational Techniques in Information and Communication Technologies (ICCTICT)
- [9]Online Income and Expense Tracker, S. Chandini 1, T. Poojitha 2, D. Ranjith 3, V.J. Mohammed Akram 4, M.S. Vani 5, V. Rajyalakshmi 6, International Research Journal of Engineering and Technology (IRJET), Volume 6 March 2013.
- [10] Analytical Expense Management System, Zeki Bozkuş Kadir Has University Department of Computer Engineering, Conference March 2005

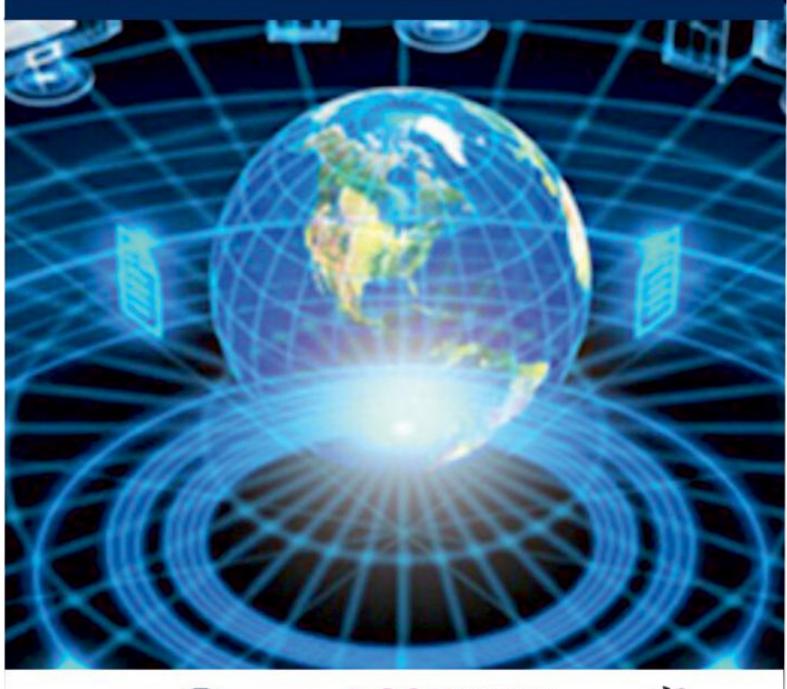

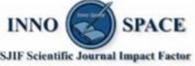

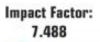

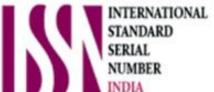

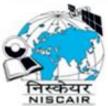

### INTERNATIONAL JOURNAL OF INNOVATIVE RESEARCH

IN COMPUTER & COMMUNICATION ENGINEERING

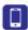

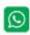

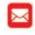

📵 9940 572 462 🔯 6381 907 438 🔯 ijircce@gmail.com

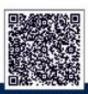